# **ICT**

# **Practical work 2**

#### **The operating system (OS)**

# **Plan**

- Types of OS.
- Create, delete, copy, search folders and files in OS.
- Planning.
- The task Manager.

# **Vocabulary**

- 1. Operating system
- 2. Create
- 3. Delete
- 4. Copy
- 5. Folders
- 6. Manager
- 7. Planning
- 8. Communicate
- 9. System software
- 10. Application software
- 11. Command prompt

# **WHAT IS AN OPERATING SYSTEM**

**B C**

**D**

**A**

It manages the computer's **memor y**, **processes**, and all of its **software** and  **hardware**

An **operating system** is the **most important software** that runs on a computer

It also allows you to **communicate** wit h the computer without knowing how to speak the computer's language

> The operating system coordinates all of this to make sure each program gets what it needs.

# **MOSTLY USED OPERATING SYSTEMS**

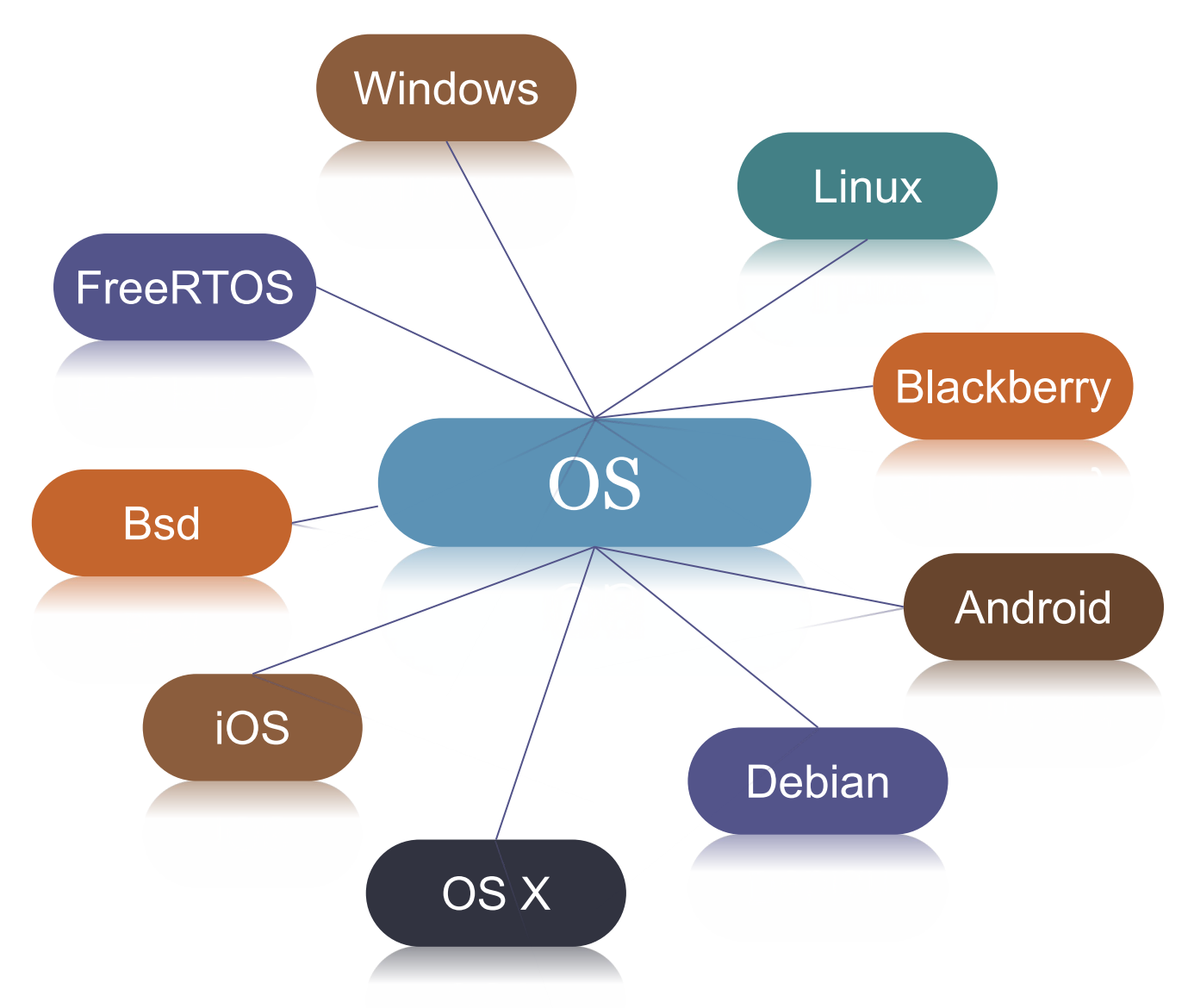

# **Types of software; the Operating System**

- 1. System software controls the basic functions of a computer, e.g. operating systems, programming software and utility programs.
- 2. Application software lets you do specific jobs such as writing letters, doing calculations, drawing or playing games. Examples are a word processor or a graphics package.

# **Types of software; the Operating System**

- the Windows family designed by Microsoft and used on most PCs
- Mac OS created by Apple and used on Macintosh computers
- Unix found on mainframes and workstations in corporate installations, as it supports multi-users Linux - developed under the GNU General Public License; anyone can copy its source code, modify and redistribute it. It is used on PCs and in appliances and small devices.

# **Working with the Command Prompt in**

**Windows 10 Command Prompt** is a command line interpreter application available in most Windows operating systems.

Command Prompt is officially called *Windows Command Processor* but is also sometimes called *the command shell* or by its filename *cmd.exe*.

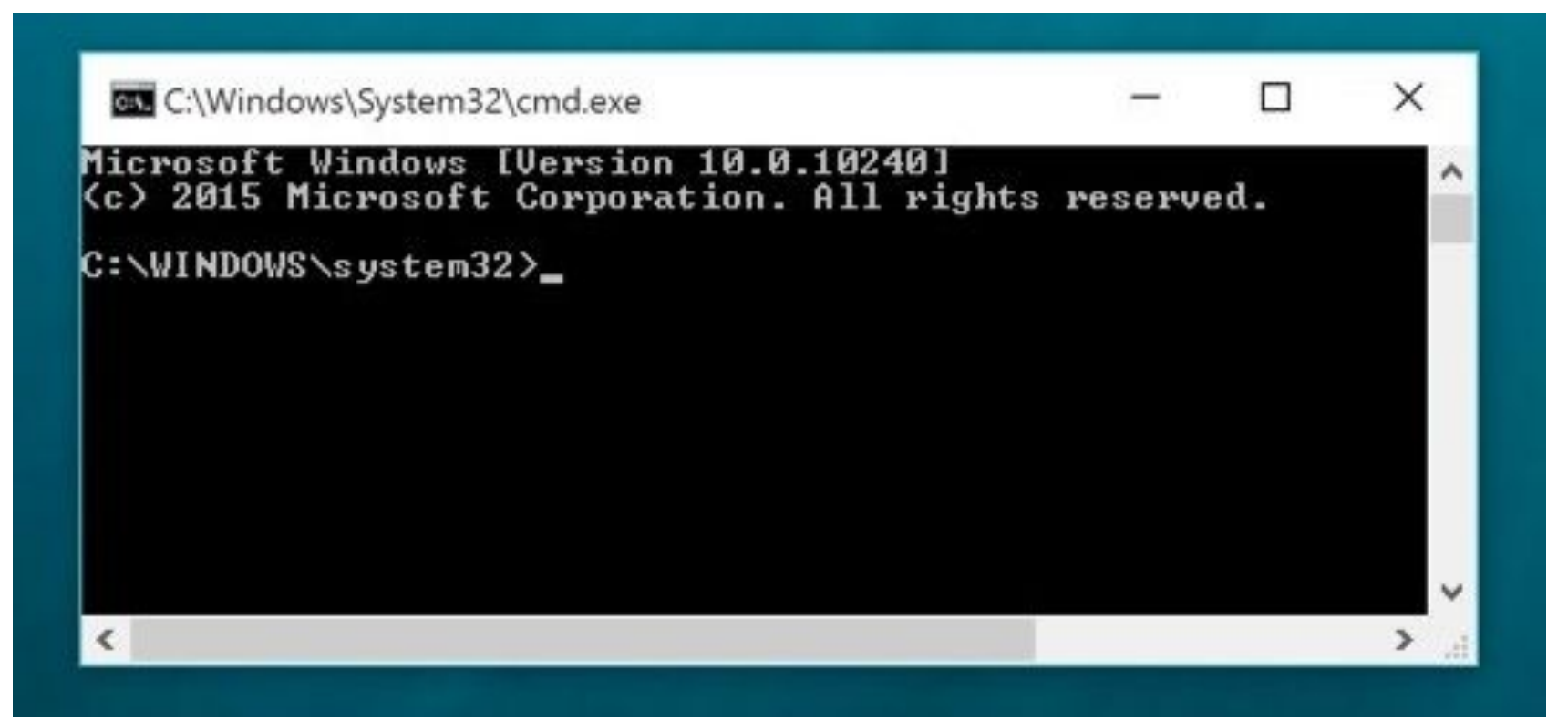

#### **Open Command Prompt from Win+X Power Menu**

Press "Win + X", and click/tap on Command Prompt, or Command Prompt (Admin) to open it in Administrator mode.

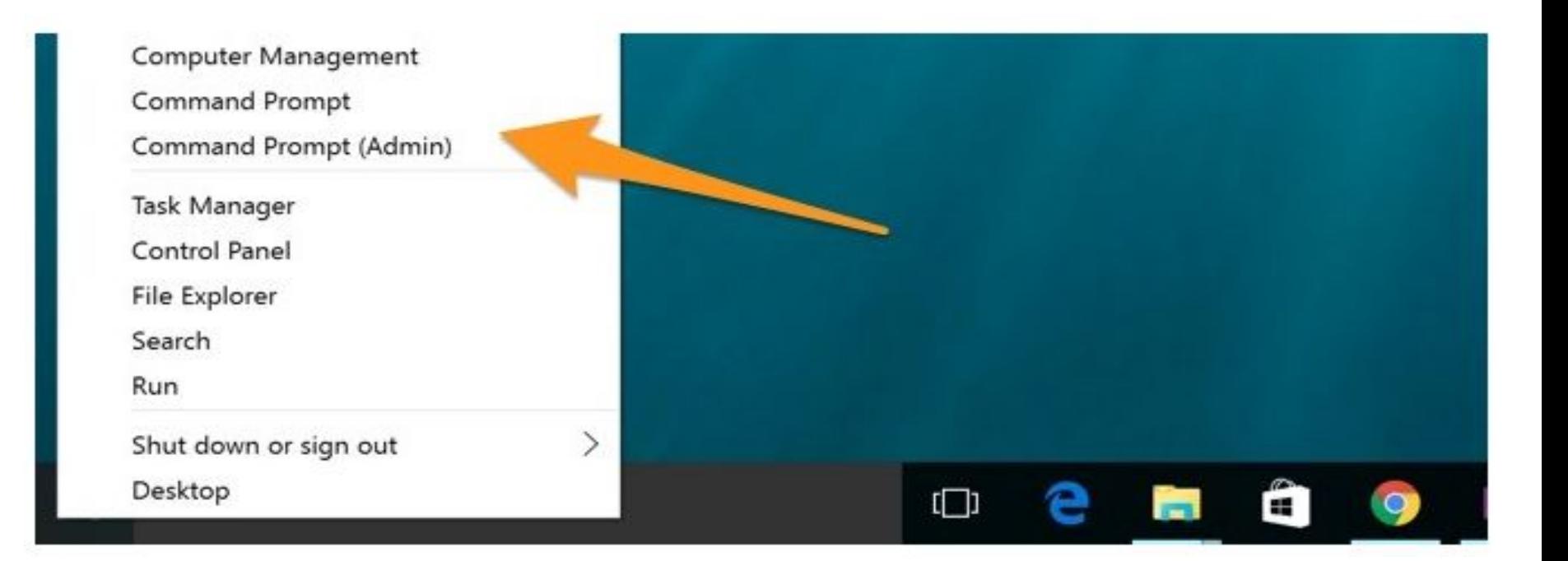

#### **Open Command Prompt from Task Manager**

Type **cmd** or **cmd.exe**, and hit OK to open up a regular command prompt. You can also check the box to open as administrator.

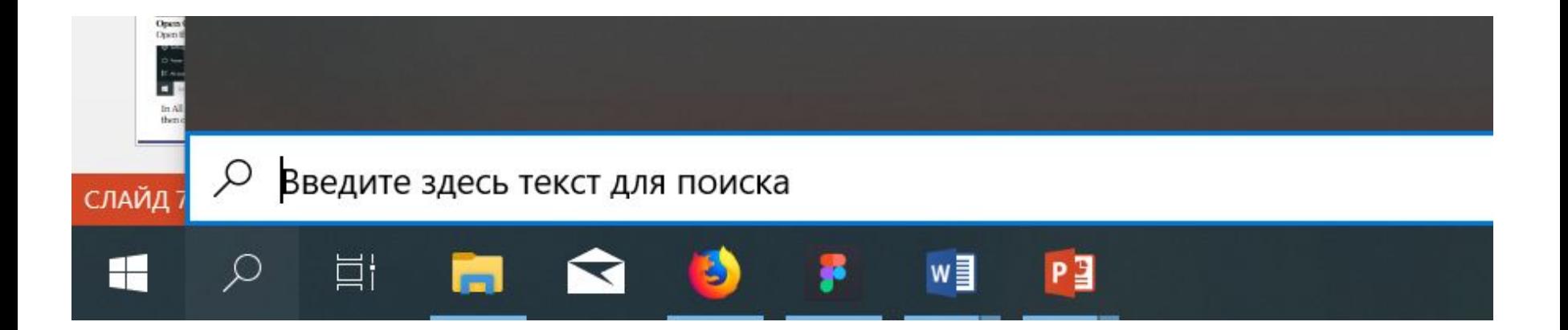

#### **Working with the Command Prompt in Open Command Prompt from Run**

Press the "Win  $+ R$ " key to open RUN dialog box. Type cmd, and click/tap on OK.

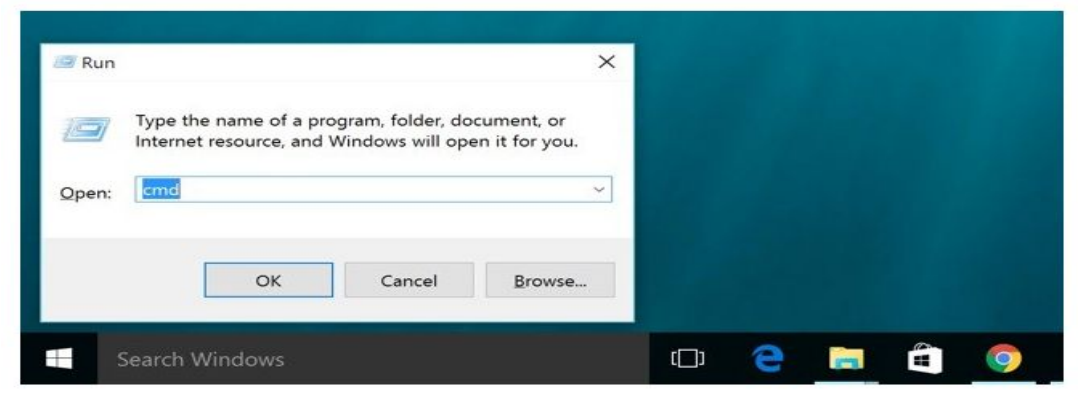

#### **Open Command Prompt from All Apps in Start Menu** Open the Start menu, and click/tap on All apps at the bottom.

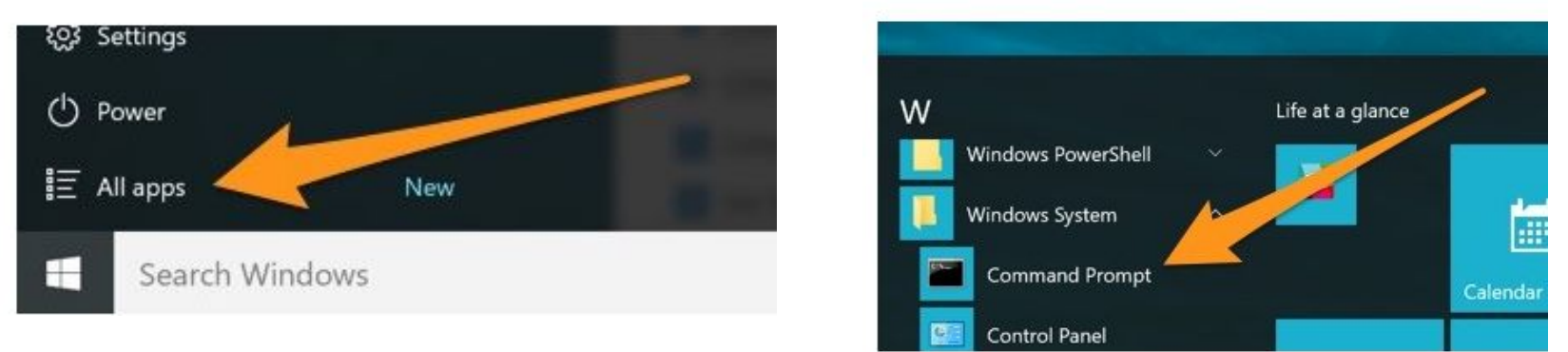

In All apps, scroll down and expand the Windows System folder, then click/tap on Command Prompt.

**Working with the Command Prompt in**  All the operations above launch cmd.exe, a window that reminds us of **Windows 10** the old days in computer history: pure white text on a uniform black background. Despite its resemblance to a DOS windows, cmd.exe merely is a command line interpreter merely similar to DOS.

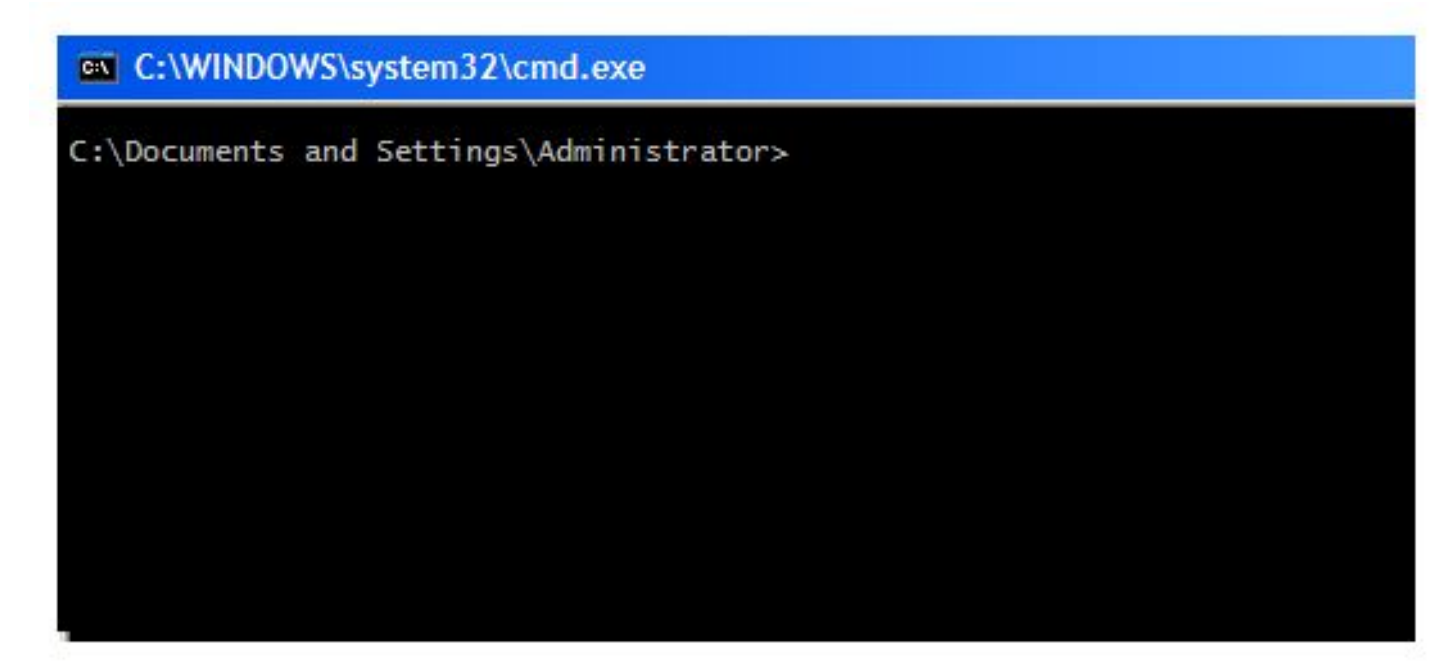

# **Working with the Command Prompt in Windows 10 Main commands:**

The **cd** command change director or go to another file

C:\Users\Bucky>cd Desktop

C:\Users\Bucky\Desktop>cd ..

The **cd..** command means back up

C:\Users\Bucky>cd Desktop

```
C:\Users\Bucky\Desktop>cd ..
```
C:\Users\Bucky>cd Desktop\Videos

C:\Users\Bucky\Desktop\Videos>cd ../..

C:\Users\Bucky>

The **cd** and **\** we can do 2 steps and the **cd..\..** Back up to 2 steps

# **Working with the Command Prompt in Windows 10 Main commands:** The **dir** command lists the contents of the current <u>directory</u>.

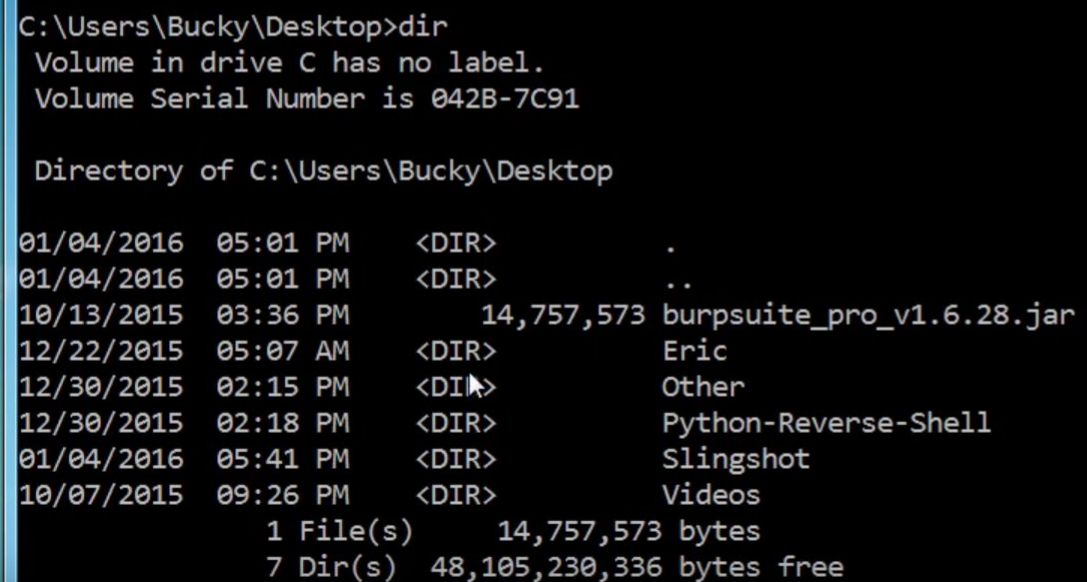

By the **dir** command we can see how many folders and files do we have on our desktop

### **Main commands:**

The **cls** command to clean your screen.

C:\Users\Bucky>cls

The **mkdir** command is to create new folder. The **rmdir** command is to delete any folder.

C:\Users\Bucky\Desktop>rmdir Bacon The directory is not empty.

C:\Users\Bucky\Desktop>rmdir /s Bacon Bacon, Are you sure (Y/N)?

If there are some files in folder that you want to delete Then you need to write the **rmdir /s** command to remove the folder with the files in it.

# **Main commands:**

The **tree** command we can see all folders as a tree.

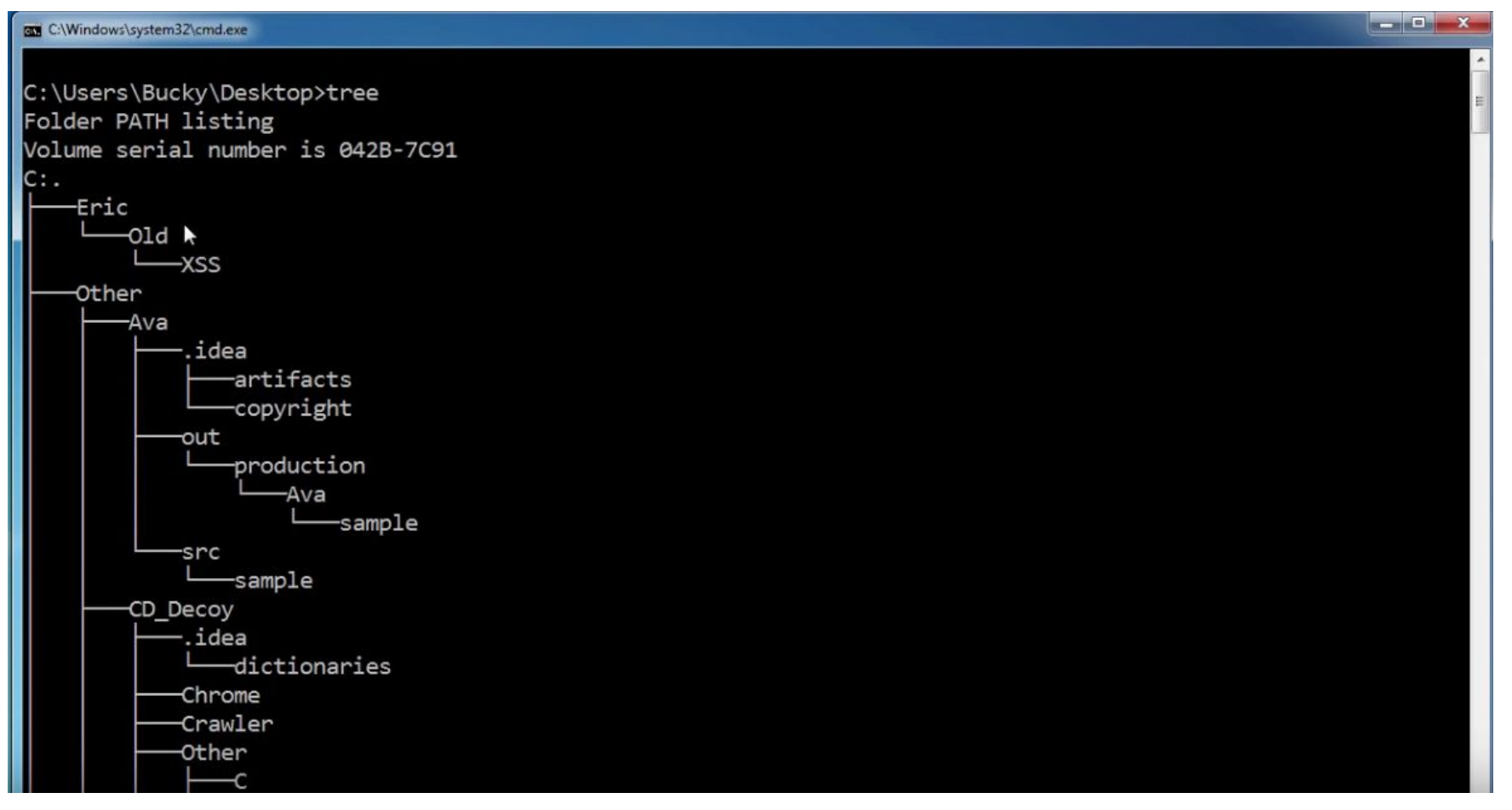

# **Working with the Command Prompt in Windows 10 Main commands:**

云 Windows Command Line Tutorial - 6 - Drives and Changing Colors

C:\Users>color /? Sets the default console foreground and background colors.

COLOR [attr]

Specifies color attribute of console output attr

Color attributes are specified by TWO hex digits -- the first corresponds to the background; the second the foreground. Each digit can be any of the following values:

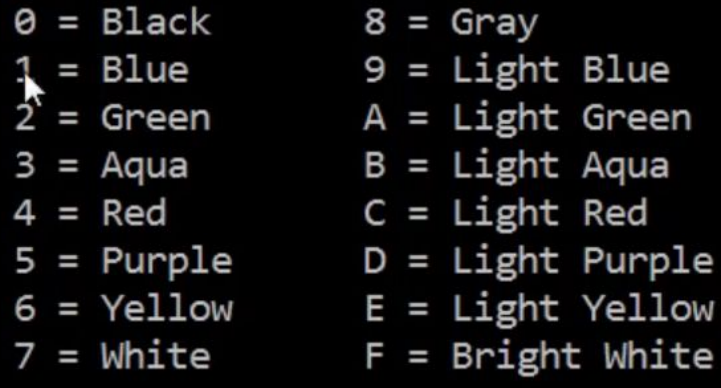

### **Working with the Command Prompt in Windows 10 Main commands:** The **echo** command we can create new file with the written words in it.

```
C:\Users\Диана\Desktop\testfile>echo lalala > di.txt
C:\Users\Диана\Desktop\testfile>type di.txt
lalala
C:\Users\Диана\Desktop\testfile>echo star > di.txt
C:\Users\Диана\Desktop\testfile>type di.txt
lstar
C:\Users\Диана\Desktop\testfile>echo "is shine" >> di.txt
C:\Users\Диана\Desktop\testfile>type di.txt
Istar
"is shine"
C:\Users\Диана\Desktop\testfile>
```
# **Working with the Command Prompt in Windows 10 Main commands:** The **ren** or **rename** command to rename your folders and files.

**CEL** Node.js command prompt

C:\Users\Диана\Desktop>rename "testfile" "di"

::\Users\Диана\Desktop>\_

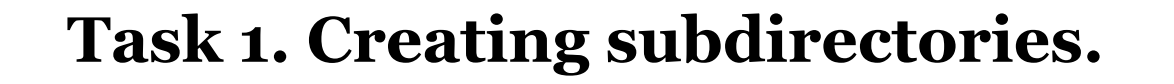

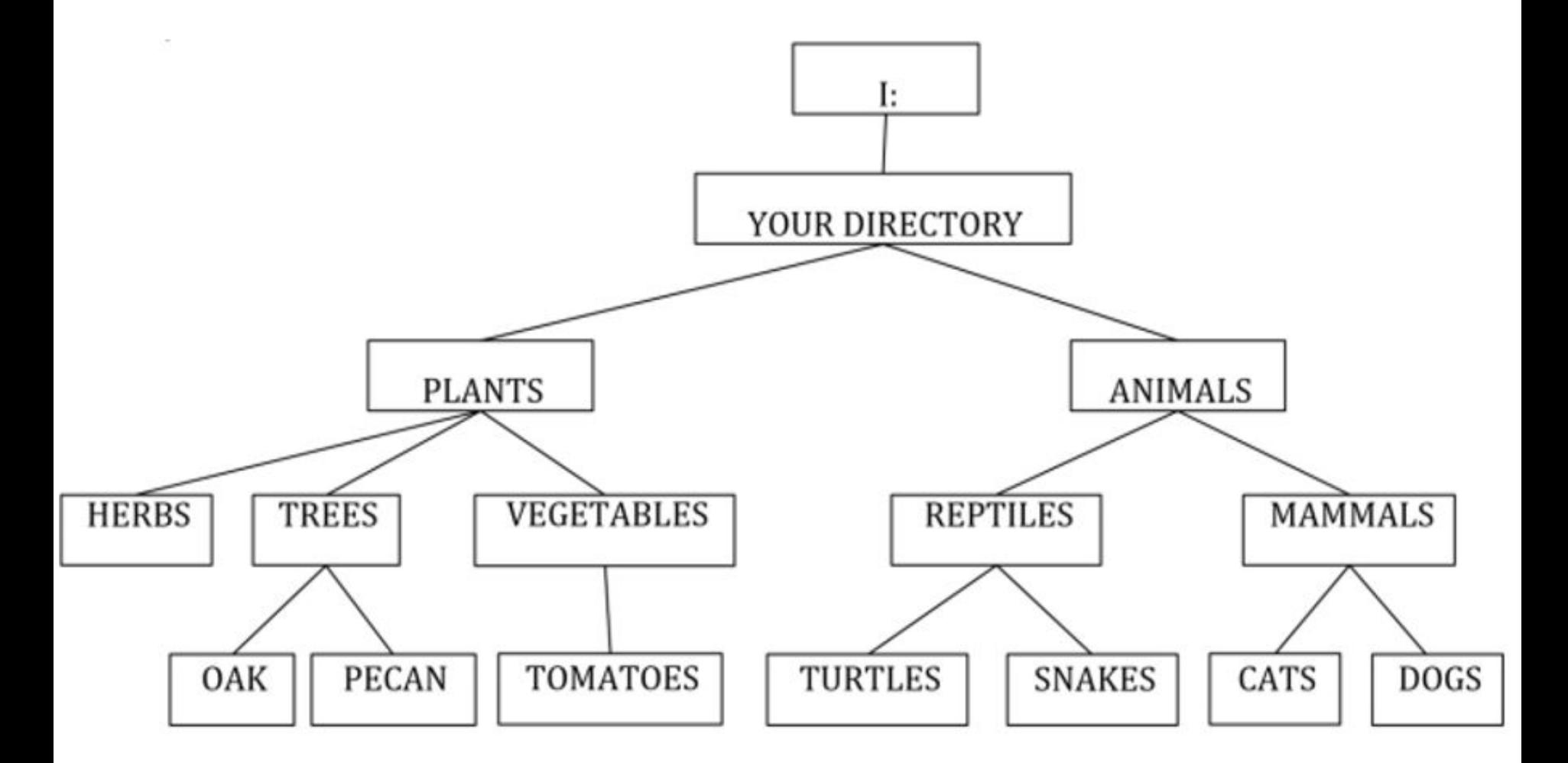

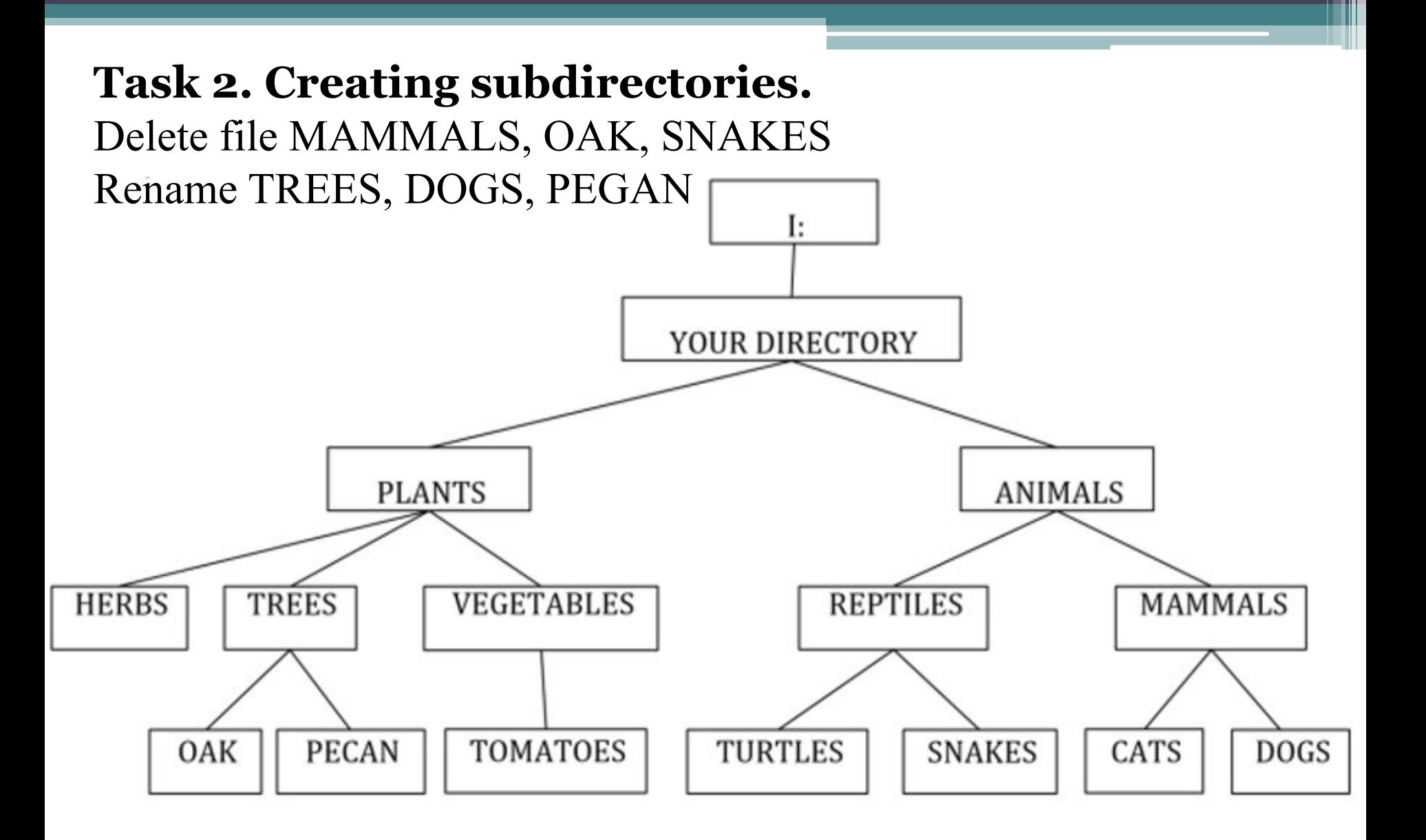

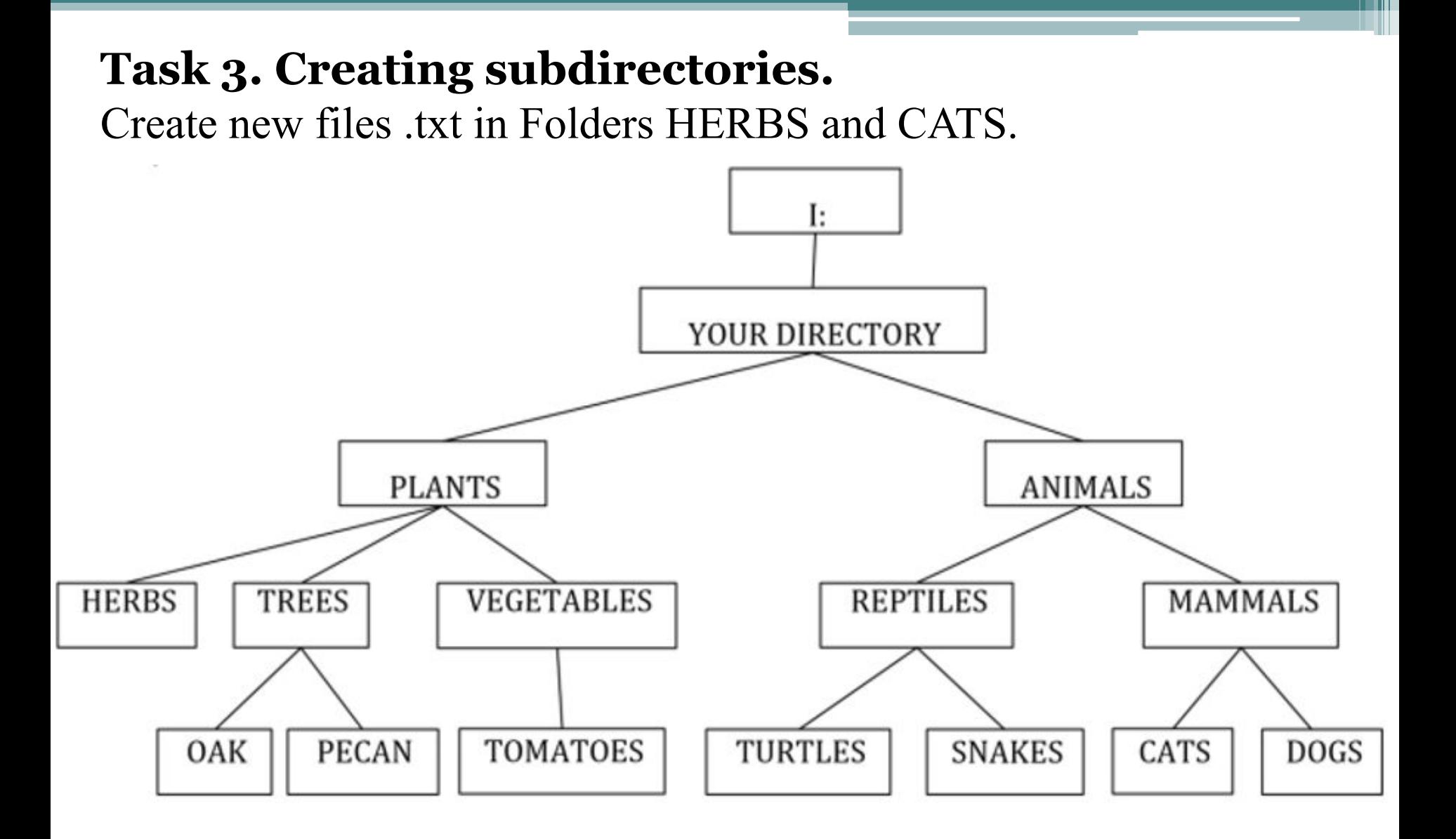